# **kappa Documentation**

*Release 0.4.0*

**Mitch Garnaat**

March 13, 2016

#### Contents

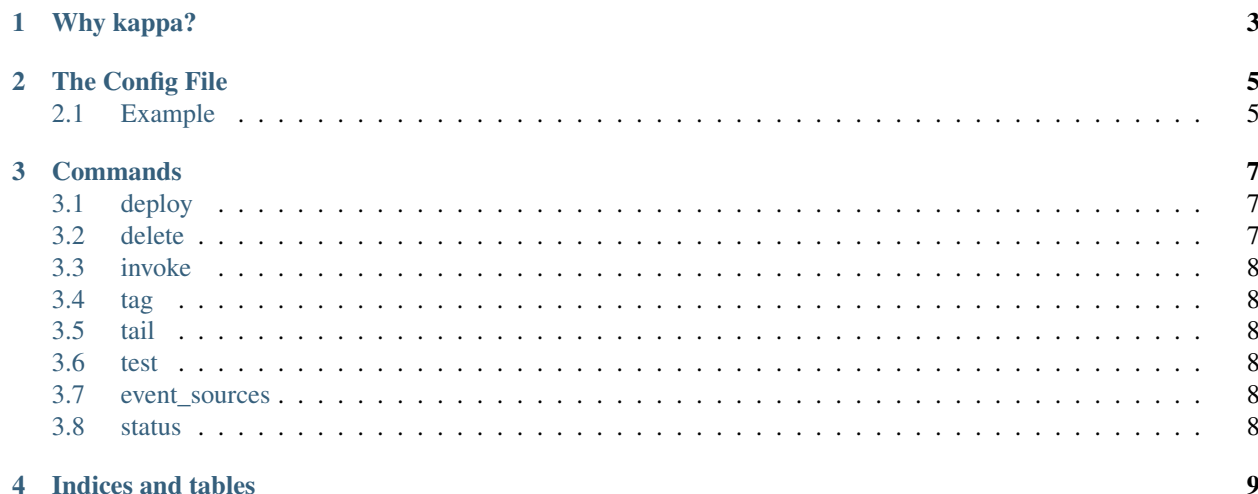

Contents:

# **Why kappa?**

<span id="page-6-0"></span>You can do everything kappa does by using the AWS Management Console so why use kappa? Basically, because using GUI interfaces to drive your production environment is a really bad idea. You can't really automate GUI interfaces, you can't debug GUI interfaces, and you can't easily share techniques and best practices with a GUI.

The goal of kappa is to put everything about your AWS Lambda function into files on a filesystem which can be easily versioned and shared. Once your files are in git, people on your team can create pull requests to merge new changes in and those pull requests can be reviewed, commented on, and eventually approved. This is a tried and true approach that has worked for more traditional deployment methodologies and will also work for AWS Lambda.

#### **The Config File**

<span id="page-8-0"></span>The config file is at the heart of kappa. It is what describes your functions and drives your deployments. This section provides a reference for all of the elements of the kappa config file.

#### <span id="page-8-1"></span>**2.1 Example**

Here is an example config file showing all possible sections.

```
1 ---
2 name: kappa-python-sample
3 environments:
4 env1:
5 profile: profile1
6 region: us-west-2
7 policy:
8 resources:
9 - arn: arn:aws:dynamodb:us-west-2:123456789012:table/foo
10 actions:
11 -\mathbf{''}\star\mathbf{''}\overline{12} - arn: arn:aws:logs:*:*:*
13 actions:
14 - \frac{1}{2} + \frac{1}{2}15 event_sources:
16 -
17 arn: arn:aws:kinesis:us-west-2:123456789012:stream/foo
18 starting_position: LATEST
19 batch size: 100
20 env2:
21 profile: profile2
22 region: us-west-2
23 policy_resources:
24 - arn: arn: arn:aws:dynamodb:us-west-2:234567890123:table/foo
25 actions:
26 - \mathbb{I} \star \mathbb{I}27 - arn: arn:aws:logs:\star:\star:\star28 actions:
29 - \mathbb{R} \times \mathbb{R}30 event_sources:
3132 arn: arn:aws:kinesis:us-west-2:234567890123:stream/foo
33 Starting_position: LATEST
34 batch_size: 100
```
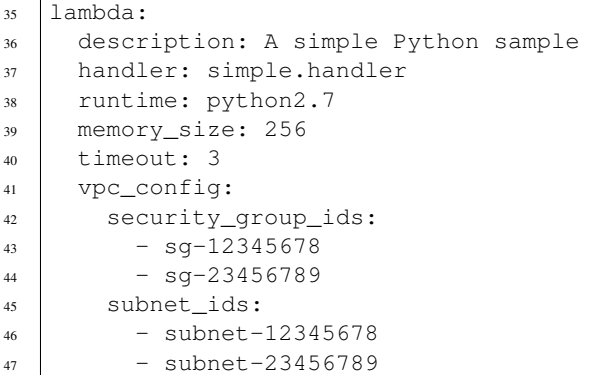

#### Explanations:

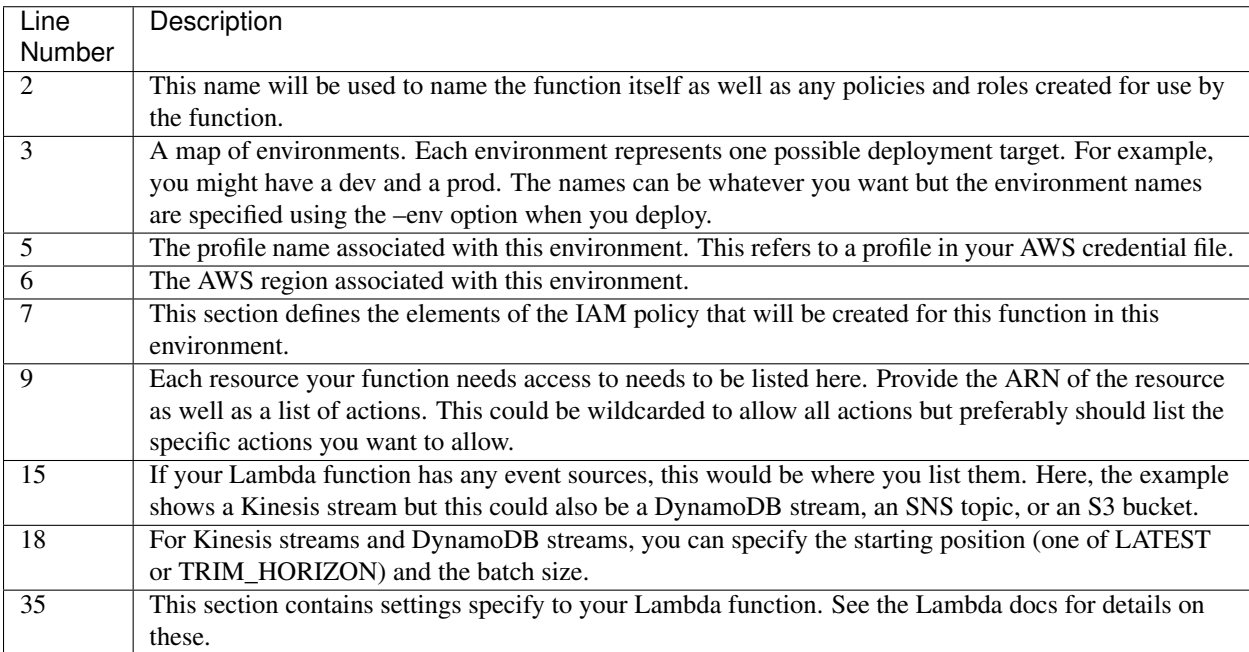

#### **Commands**

<span id="page-10-0"></span>Kappa is a command line tool. The basic command format is:

```
kappa [options] <command> [optional command args]
```
Available options are:

- –config <config\_file> to specify where to find the kappa config file. The default is to look in kappa.yml.
- –env <environment> to specify which environment in your config file you are using. The default is dev.
- –debug/–no-debug to turn on/off the debug logging.
- –help to access command line help.

And command is one of:

- deploy
- delete
- invoke
- tag
- tail
- event\_sources
- status

Details of each command are provided below.

### <span id="page-10-1"></span>**3.1 deploy**

The deploy command does whatever is required to deploy the current version of your Lambda function such as creating/updating policies and roles, creating or updating the function itself, and adding any event sources specified in your config file.

When the command is run the first time, it creates all of the relevant resources required. On subsequent invocations, it will attempt to determine what, if anything, has changed in the project and only update those resources.

# <span id="page-10-2"></span>**3.2 delete**

The delete command deletes the Lambda function, remove any event sources, delete the IAM policy and role.

# <span id="page-11-0"></span>**3.3 invoke**

The invoke command makes a synchronous call to your Lambda function, passing test data and display the resulting log data and any response returned from your Lambda function.

The invoke command takes one positional argument, the data\_file. This should be the path to a JSON data file that will be sent to the function as data.

# <span id="page-11-1"></span>**3.4 tag**

The tag command tags the current version of the Lambda function with a symbolic tag. In Lambda terms, this creates an alias.

The tag command requires two additional positional arguments:

- name the name of tag or alias
- description the description of the alias

## <span id="page-11-2"></span>**3.5 tail**

The tail command displays the most recent log events for the function (remember that it can take several minutes before log events are available from CloudWatch)

# <span id="page-11-3"></span>**3.6 test**

The test command provides a way to run unit tests of code in your Lambda function. By default, it uses the nose Python testrunner but this can be overridden my specifying an alternative value using the unit\_test\_runner attribute in the kappa config file.

When using nose, it expects to find standard Python unit tests in the \_tests/unit directory of your project. It will then run those tests in an environment that also makes any python modules in your \_src directory available to the tests.

## <span id="page-11-4"></span>**3.7 event\_sources**

The event\_sources command provides access the commands available for dealing with event sources. This command takes an additional positional argument, command.

• command - the command to run (listlenable|disable)

#### <span id="page-11-5"></span>**3.8 status**

The status command displays summary information about functions, stacks, and event sources related to your project.

**CHAPTER 4**

**Indices and tables**

- <span id="page-12-0"></span>• genindex
- modindex
- search